**Commisioning sheet** Commission of the Classic mode

1.12A

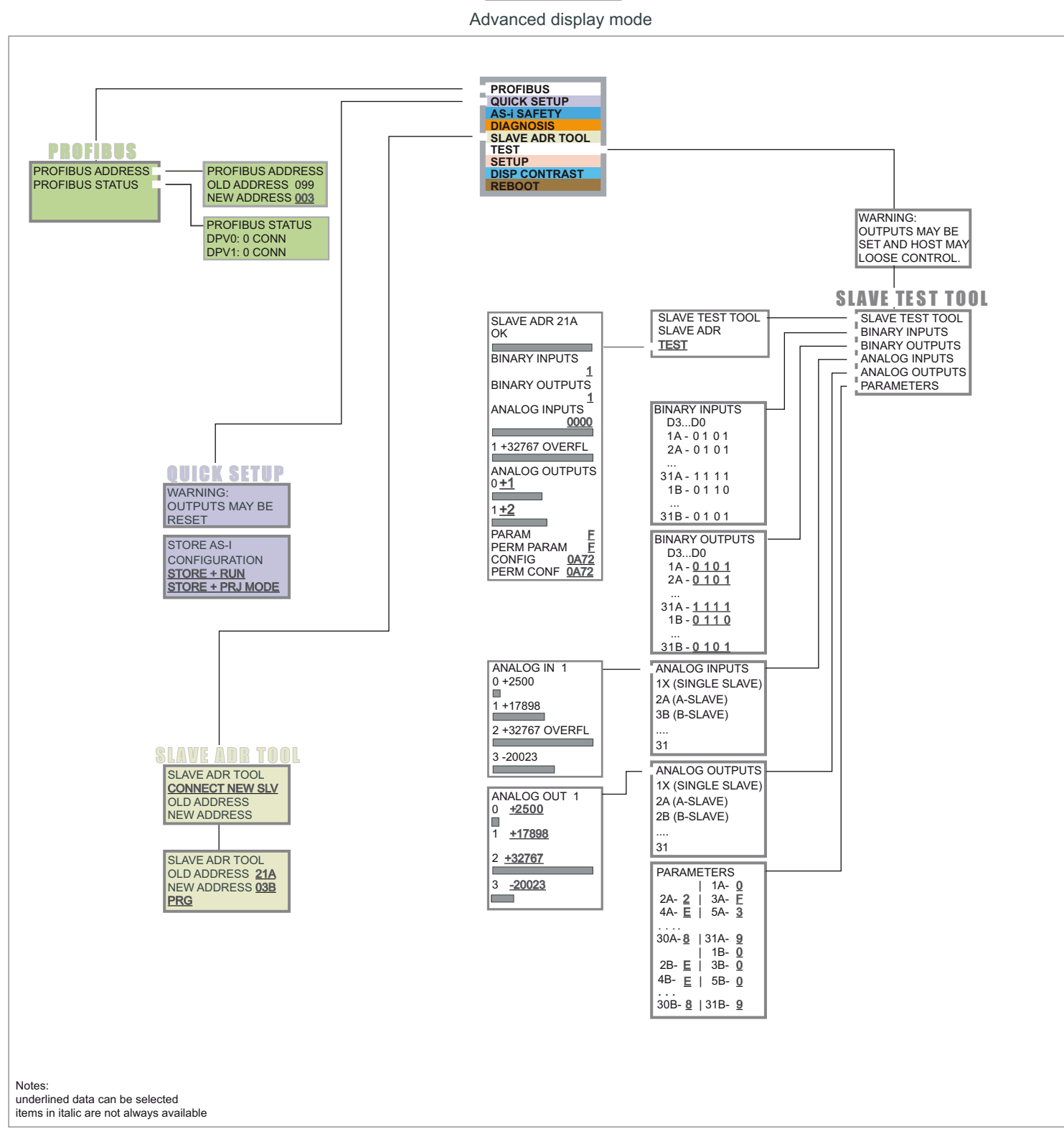

## **Basic Operation**

The device starts in the traditional mode. You can switch between the two modes with ESC or OK. In the advanced mode the cursor is moved by both arrow buttons. Pushing OK puts you to the superior menue (in the drawing one step to the right side). ESC puts you back to the previous menue. To edit data you first mark them with the cursor and then select them with OK, change them with the arrow buttons and finally apply them with OK. Pushing ESC cancels the editing.

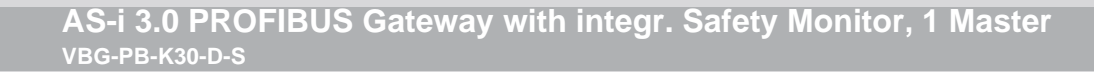

**Commisioning sheet** Commission of the Classic mode

1.12A

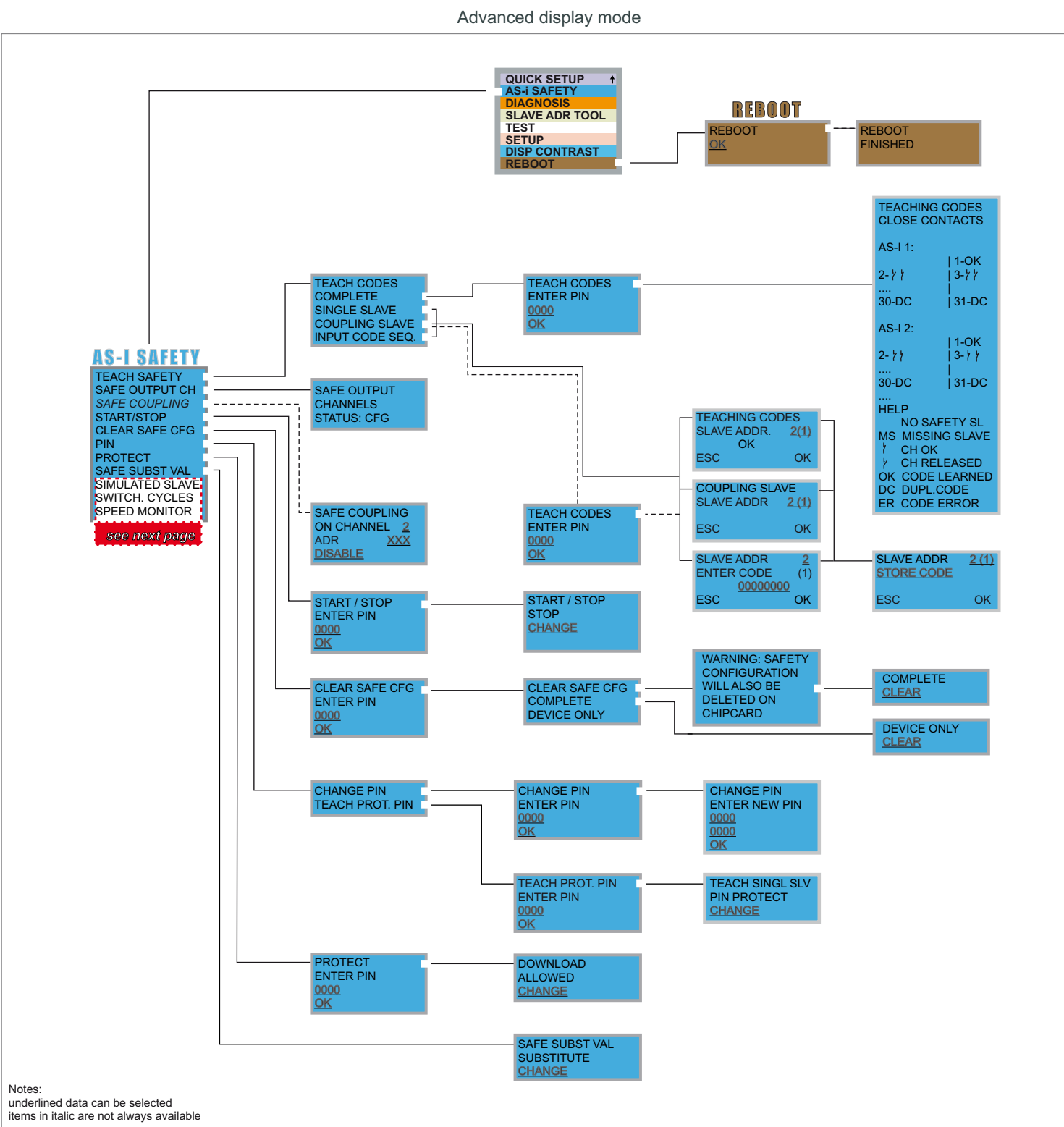

## **Basic Operation**

The device starts in the traditional mode. You can switch between the two modes with *ESC* or *OK*. In the advanced mode the cursor is moved by both arrow buttons. Pushing OK puts you to the superior menue (in the drawing one step to the right side). *ESC* puts you back to the previous menue. To edit data you first mark them with the cursor and then select them with *OK*, change them with the arrow buttons and finally apply them with *OK*. Pushing *ESC* cancels the editing.

Subject to technical modifications; no responsibility is accepted for the accuracy of this information<br>
Pepperl+Fuchs GmbH · 68301 Mannheim · fon (06 21) 7 76-11 11 · fax (06 21) 7 76 27-11 11 · fax (06 21) 7 76 27-11 11

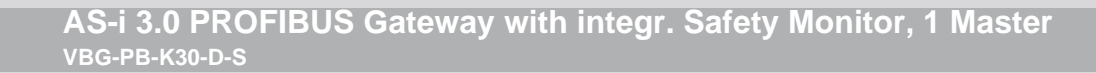

**Commisioning sheet** Classic mode

1.12A

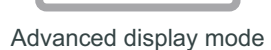

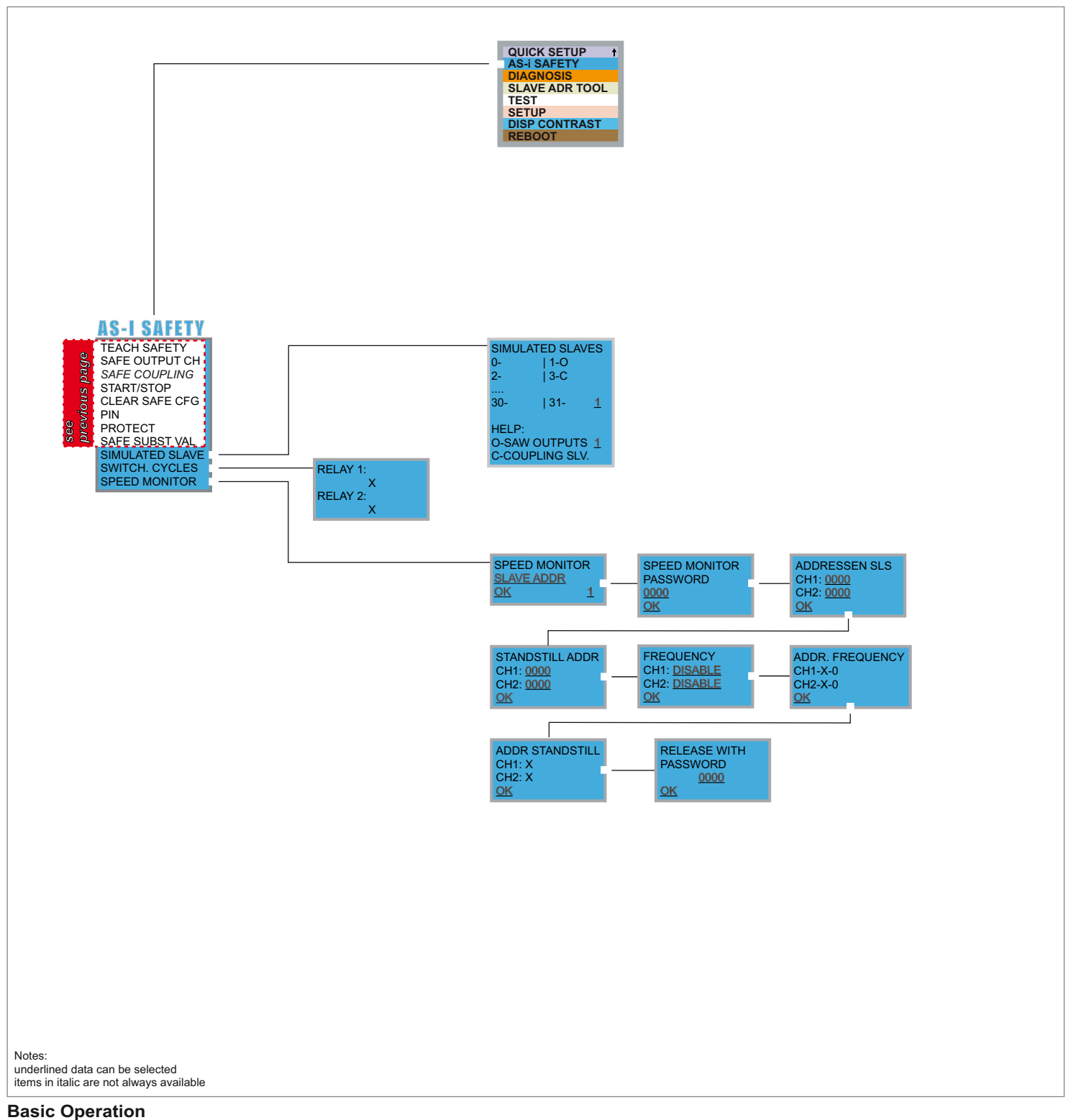

The device starts in the traditional mode. You can switch between the two modes with *ESC* or *OK*. In the advanced mode the cursor is moved by both arrow buttons. Pushing OK puts you to the superior menue (in the drawing one step to the right side). *ESC* puts you back to the previous menue. To edit data you first mark them with the cursor and then select them with *OK*, change them with the arrow buttons and finally apply them with *OK*. Pushing *ESC* cancels the editing.

*Commissioning sheet*

classic mode

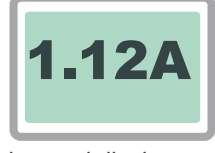

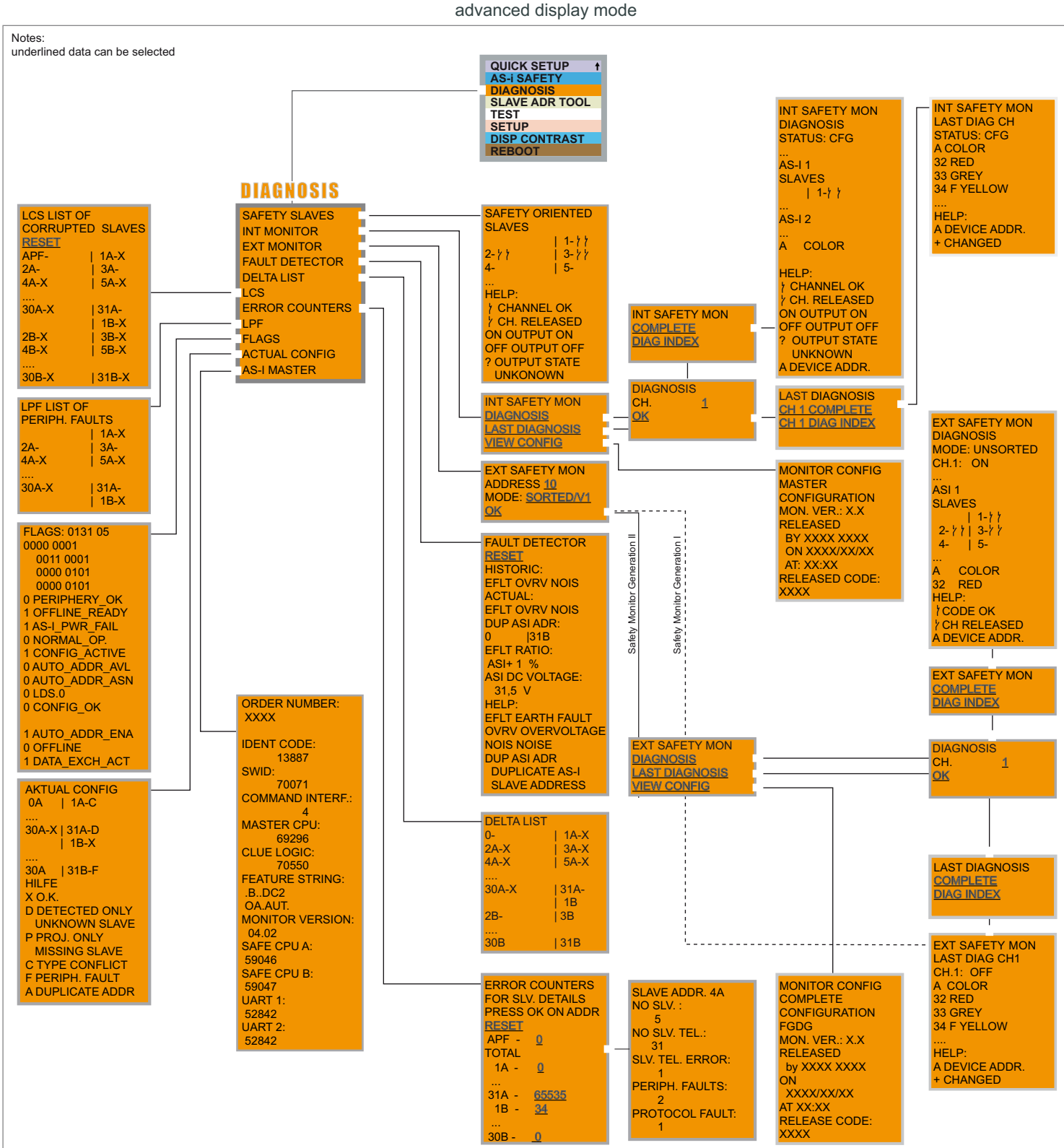

*Commissioning sheet*

classic mode

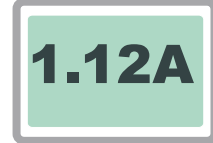

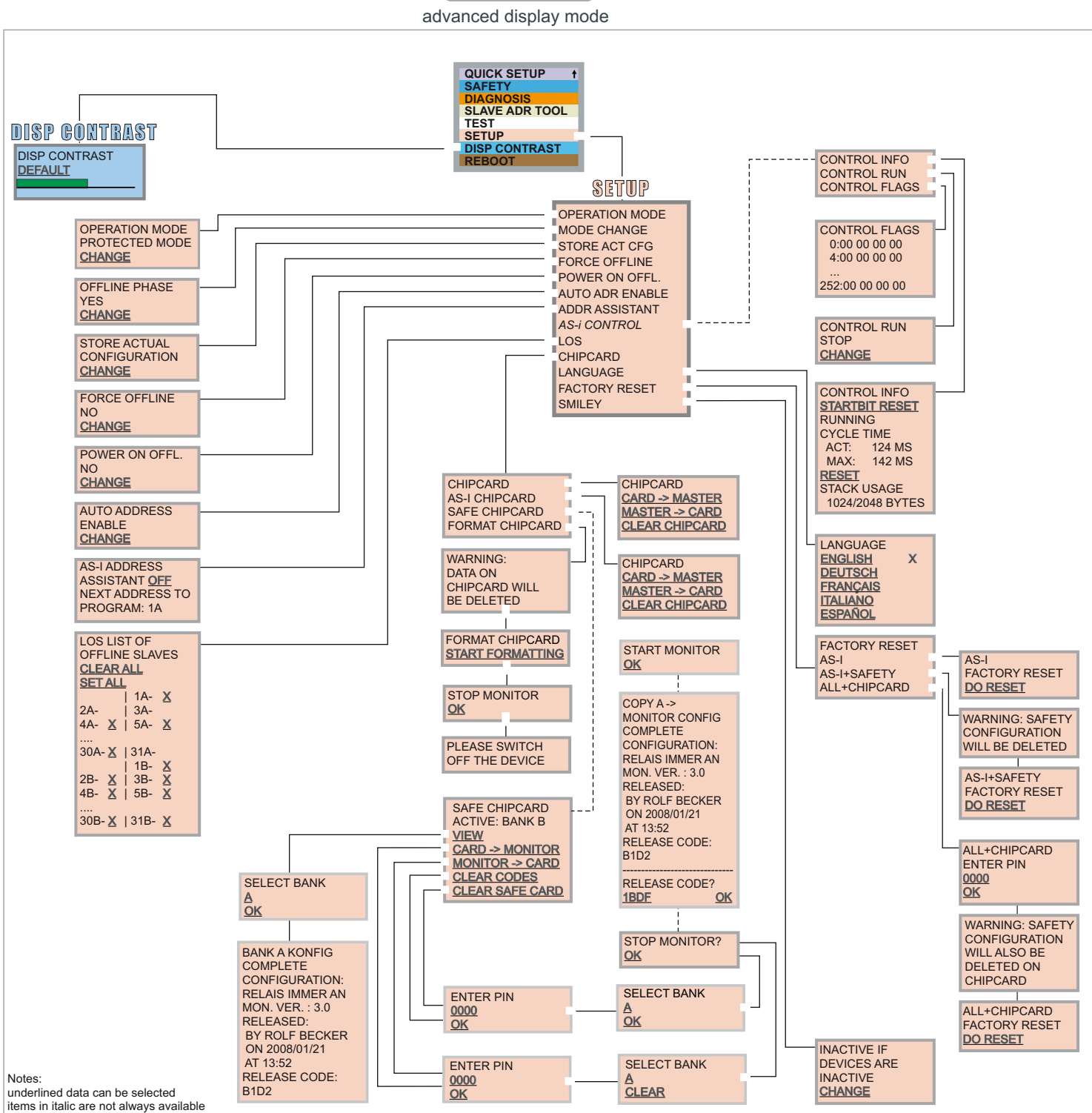

## **Basic Operation**

The device starts in the traditional mode. You can switch between the two modes with *ESC* or *OK*. In the advanced mode the cursor is moved by both arrow buttons.<br>Pushing *OK* puts you to the superior menue (in the drawin Pushing *OK* puts you to the superior menue (in the drawing one step to the right side). *ESC* puts you back to the previous menue. To edit data you first mark them with<br>the cursor and then select them with *OK*, change th the cursor and then select them with *OK*, change them with the arrow buttons and finally apply them with *OK*. Pushing *ESC* cancels the editing.